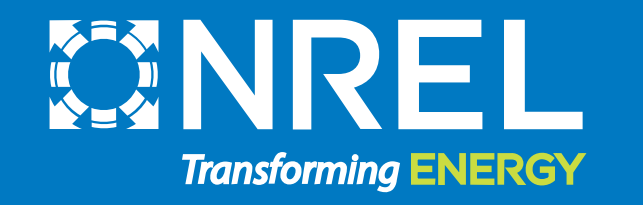

# Energy Modeling Tools

Jal Desai National Renewable Energy Laboratory (NREL) July 31, 2019

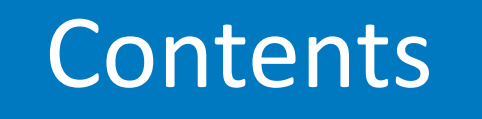

#### **1 Why do we need energy modeling software?**

- **2 Modeling Inputs in General**
- **3 Building Energy Modeling Tools**
- **4 Common Energy, Water, and Renewable Measures**

# Why do we need energy modeling software?

- In 2018, the residential and commercial sectors accounted for about 40% (or about 40 quadrillion British thermal units) of total U.S. energy consumption [EIA, May 2019]
- Opportunity exists for project teams to utilize energy modeling software to help evaluate design decisions in terms of life-cycle cost impacts in order to maximize building performance
- Building energy performance is a function of numerous, interdependent internal and external factors, such as material selection, mechanical and electrical systems, solar orientation, climate, and occupant usage
- Modification of various design components can produce complex interactions that are difficult to analyze in isolation
- Building energy simulation softwares provide tools for evaluating energy impacts across dynamic interrelated systems

[Source: http://ecs.syr.edu/centers/SustainableEngineering/modules/13-53\\_Clevenger.pdf](http://ecs.syr.edu/centers/SustainableEngineering/modules/13-53_Clevenger.pdf) [Source: https://www.eia.gov/tools/faqs/faq.php?id=86&t=1](https://www.eia.gov/tools/faqs/faq.php?id=86&t=1)

These are the overall steps followed to create an energy model

# **Step 1**

- Collects data at the site enough to fully define the building and energy consuming features
	- Inputs that are unknown should be highlighted and used as calibration parameters
	- o List of data required to build an energy model
		- Drawings, as-built Utility bills
		-
		- Equipment schedules
		- Lighting drawings
		- Square footage
		- Occupancy (24/7, intermittent, conference rooms, etc.)
		- Schedule mechanical and occupancy Building function, purpose, usage
		-

## **Step 2**

- Fills out the model and run the simulation
	- $\circ$  Copies the monthly output tables to an excel spreadsheet and calibrates the model to within 5-10% of the monthly/annual utility bills

### **Step 3**

• Uses the model to run various "what if" scenarios to calculate energy savings associated with identified energy conservation measures

# Building Energy Modeling Tools

# BEopt : Residential Building Energy Modeling Tool

The BEopt™ (Building Energy Optimization Tool) software provides capabilities to evaluate residential building designs and identify costoptimal efficiency packages at various levels of whole-house energy savings along the path to zero net energy

BEopt ™ provides detailed simulationbased analysis based on specific house characteristics, such as size, architecture, occupancy, vintage, location, and utility rates. Discrete envelope and equipment options, reflecting realistic construction materials and practices, are evaluated

[Free Web Download: https://beopt.nrel.gov/home](https://beopt.nrel.gov/home)

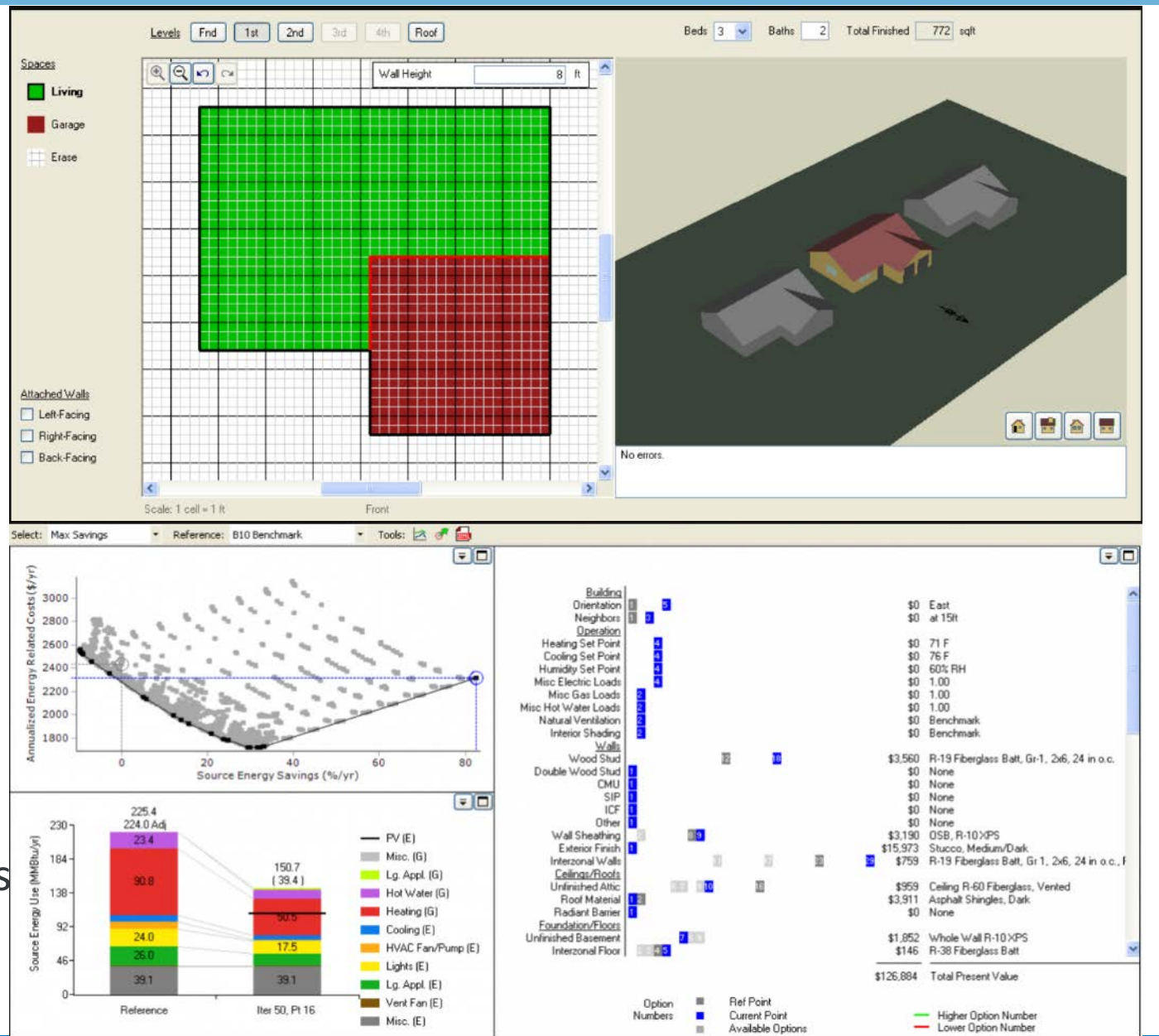

NATIONAL RENEWABLE ENERGY LABORATORY

# Case Study: Kwethluk, AK

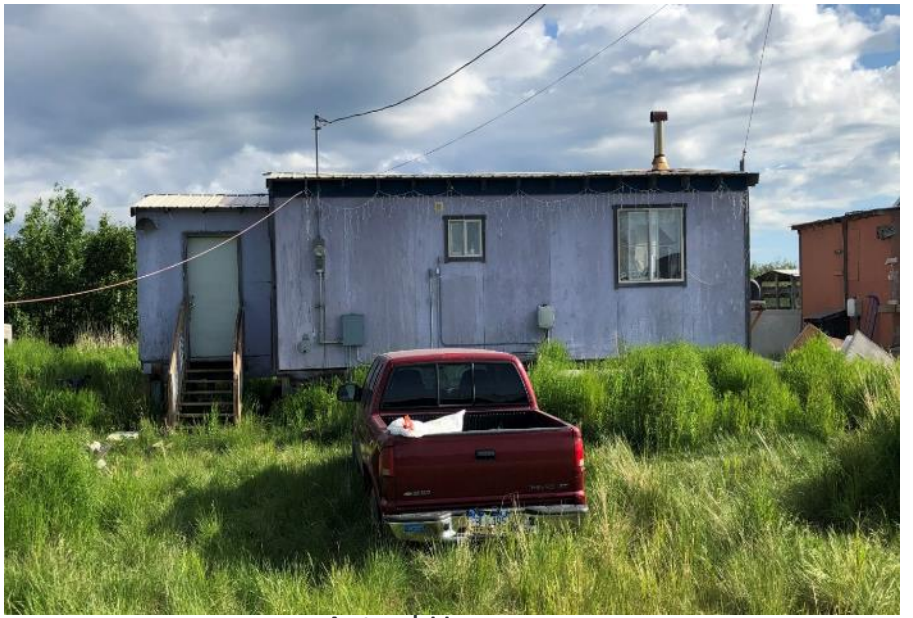

Actual House

According to the model, there is an expected potential energy savings of 20 % in the energy efficient home. The following measured were analyzed in the energy efficient homes

- 1. Air sealing to 7 ACH50
- 2. Low-e double pane windows with high heat gain
- 3. R-60 attic blown-in cellulose
- 4. 100 % LED lights

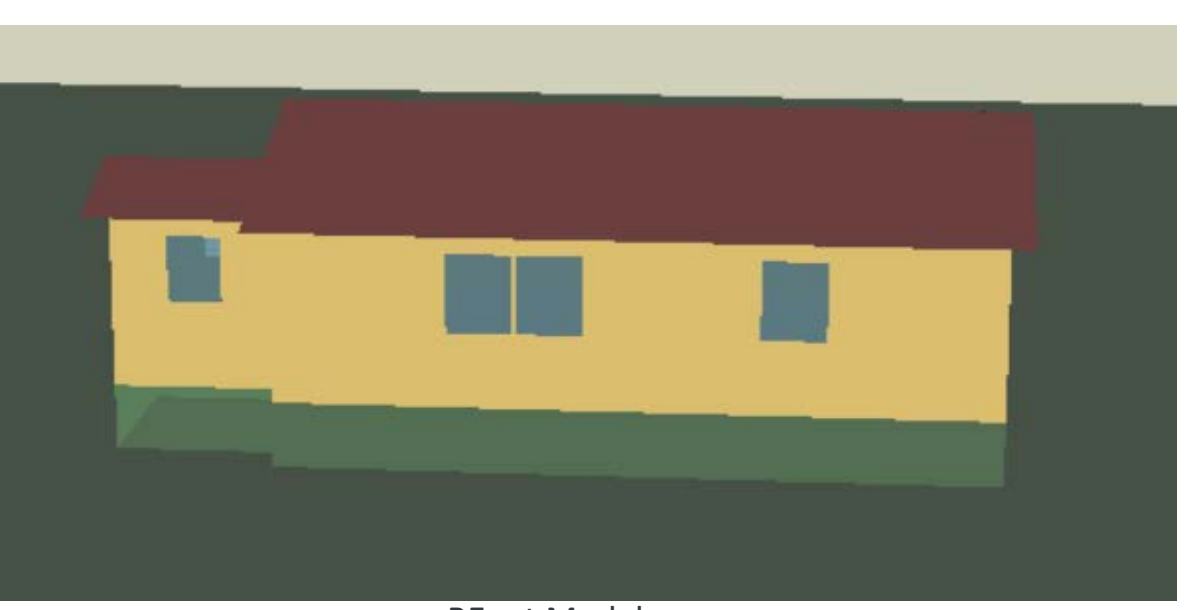

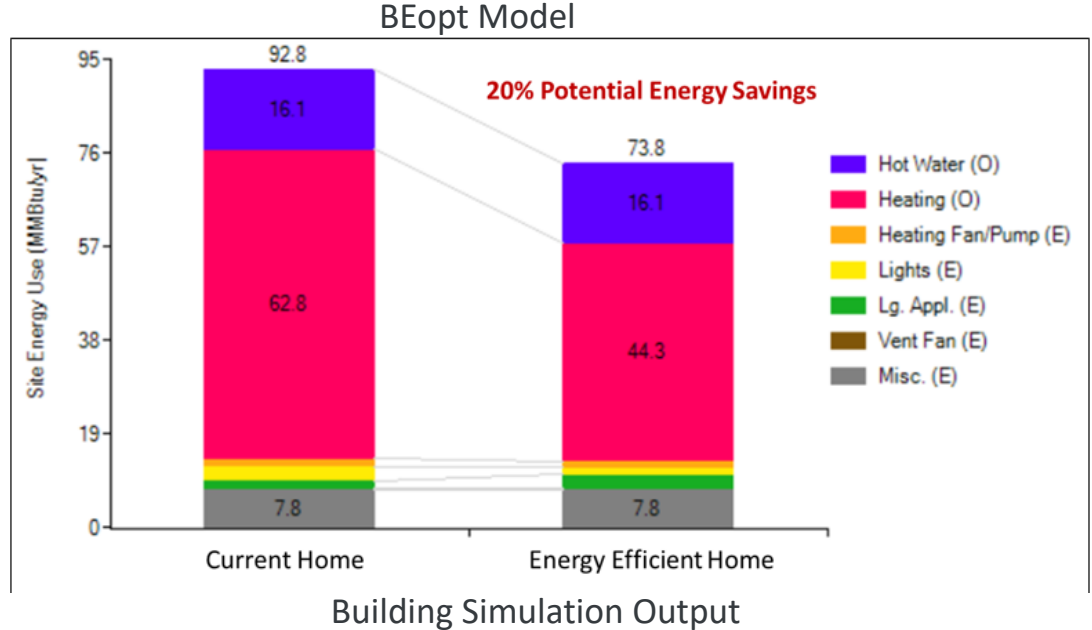

# eQuest: Commercial Building Energy Modeling Tools

- The Quick Energy Simulation Tool, or eQUEST is a DOE-2 interface which allows users to develop 3-dimensional simulation models of a particular building design
- These simulations incorporate building location, orientation, wall/roof construction, window properties, as well as HVAC systems, day-lighting and various control strategies, along with the ability to evaluate design options for any single or combination of energy conservation measure(s)

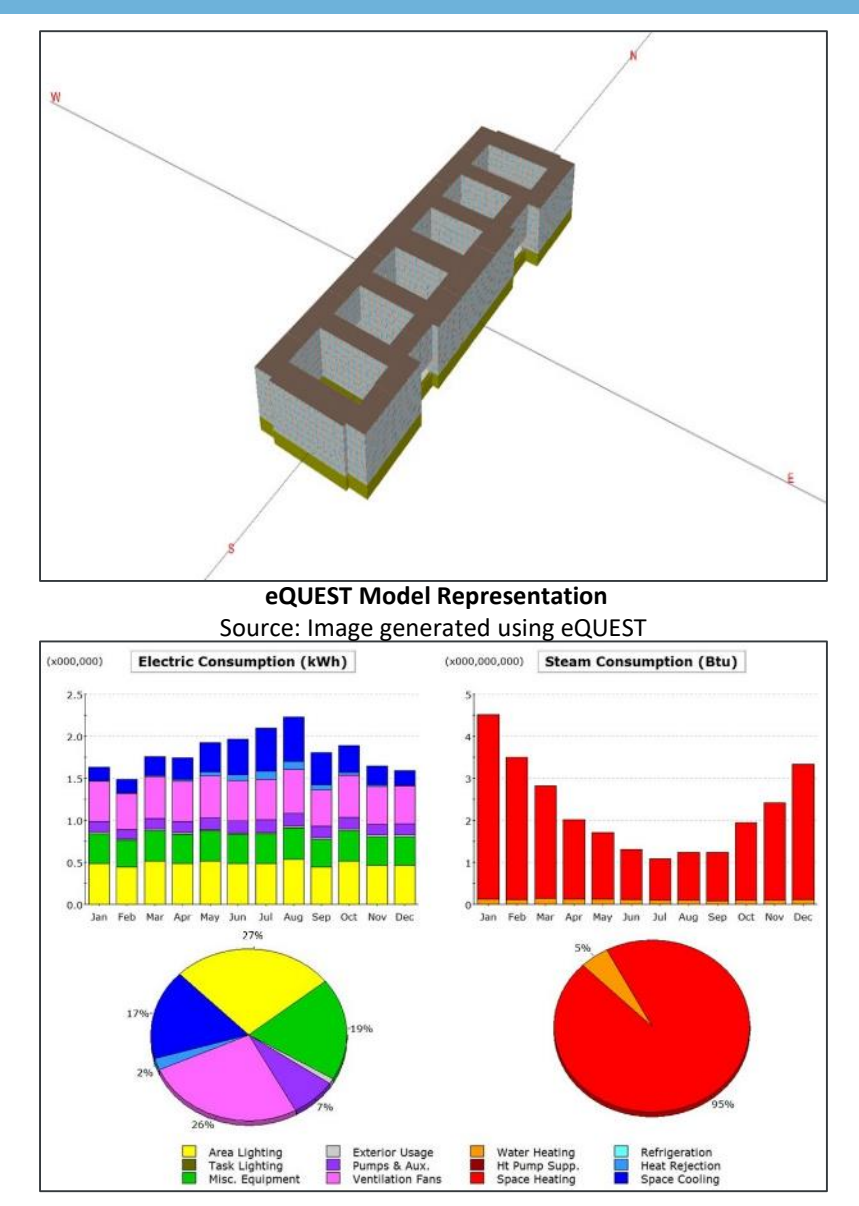

Source: Figures generated using eQUEST

# Free Web Download: <http://www.doe2.com/equest/> **equest/ equestion and the computation fans** and the streage of the streage of the streage of the streage of the streage of the streage of the streage of the streage of the

# OpenStudio: Commercial Building Energy Modeling Tool

- OpenStudio<sup>®</sup> is a cross-platform (Windows, Mac, and Linux) collection of software tools to support whole building energy modeling using EnergyPlus and advanced daylight analysis using Radiance
- OpenStudio is the front-end of the EnergyPlus
- EnergyPlus is an energy analysis and thermal load simulation program
- EnergyPlus is not a user interface. It is intended to be the simulation engine around which a third-party interface can be wrapped

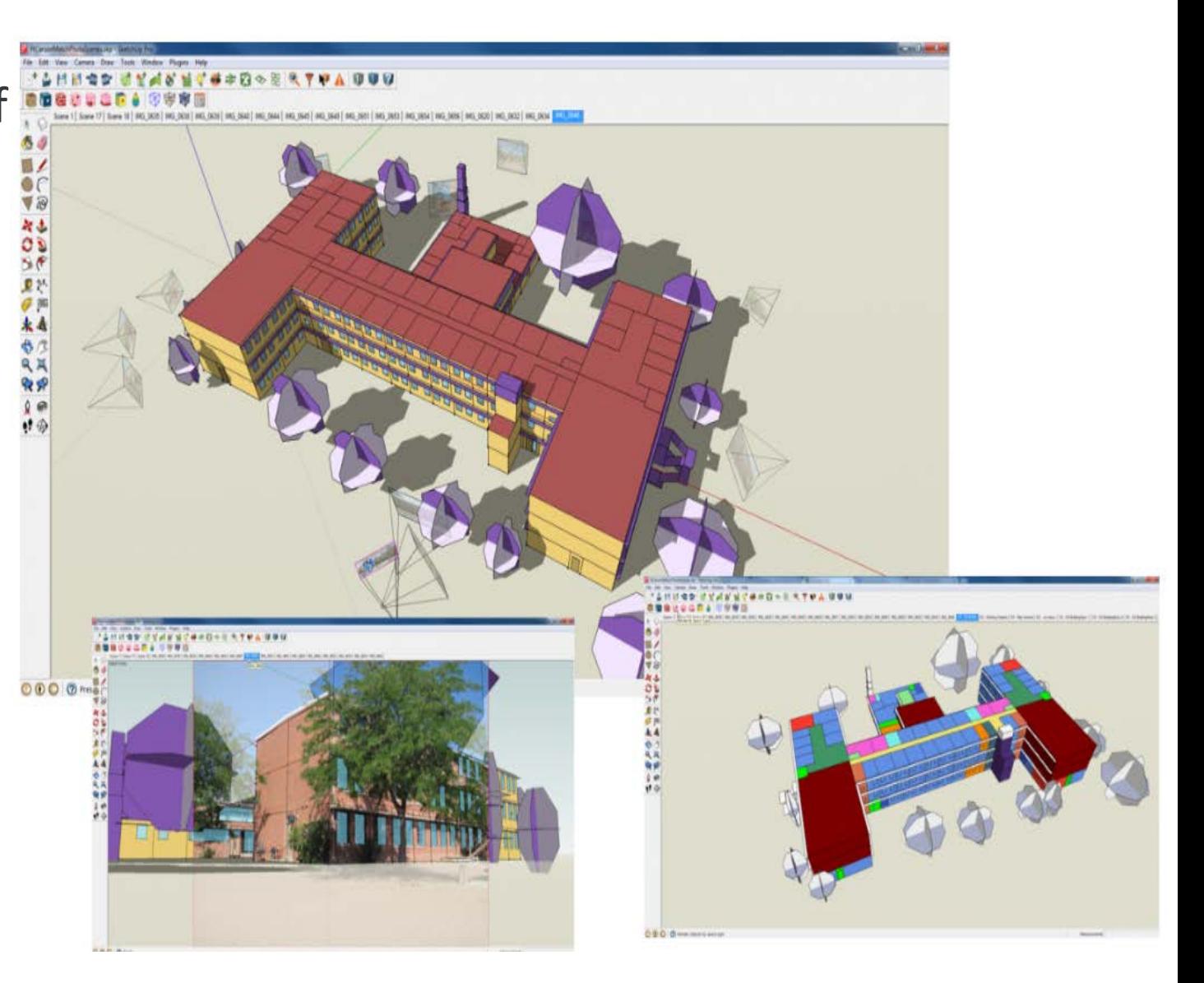

[Source: https://www.energy.gov/eere/buildings/about-building-energy-modeling](https://www.energy.gov/eere/buildings/about-building-energy-modeling)

# OpenStudio and EnergyPlus Adoption

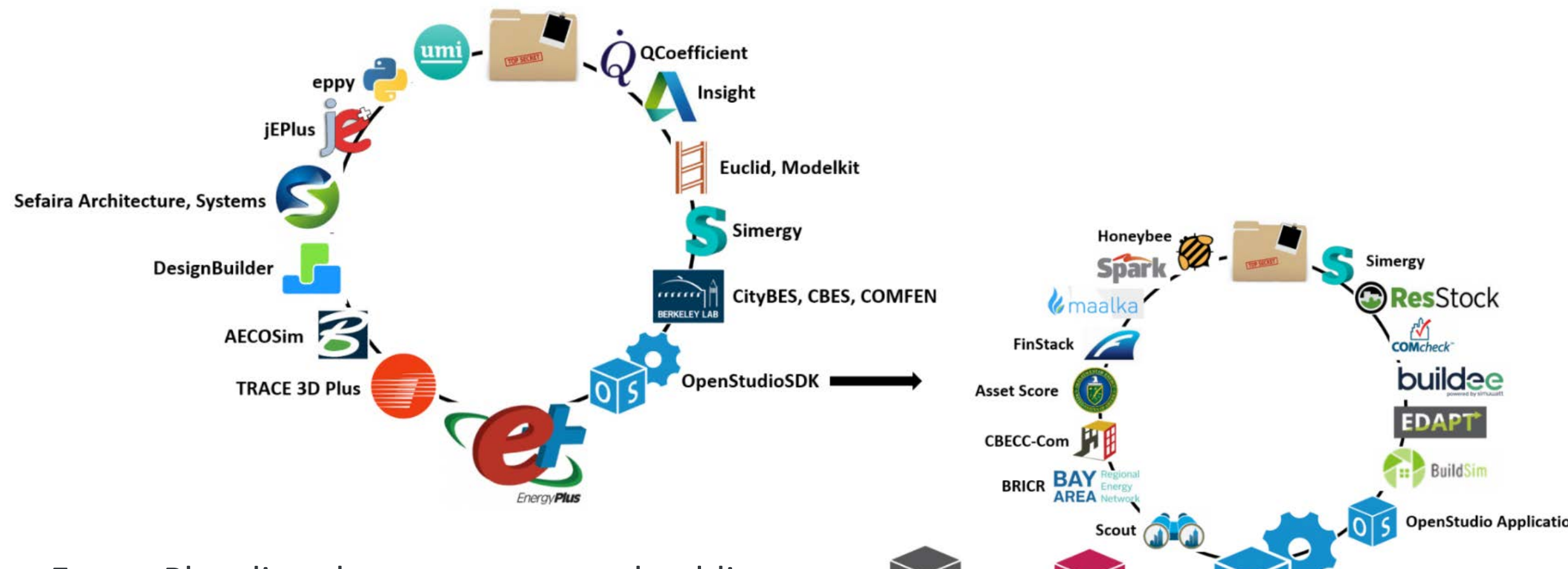

• EnergyPlus directly supports several public and private sector tools and services. It supports additional applications and services via the OpenStudio Platform

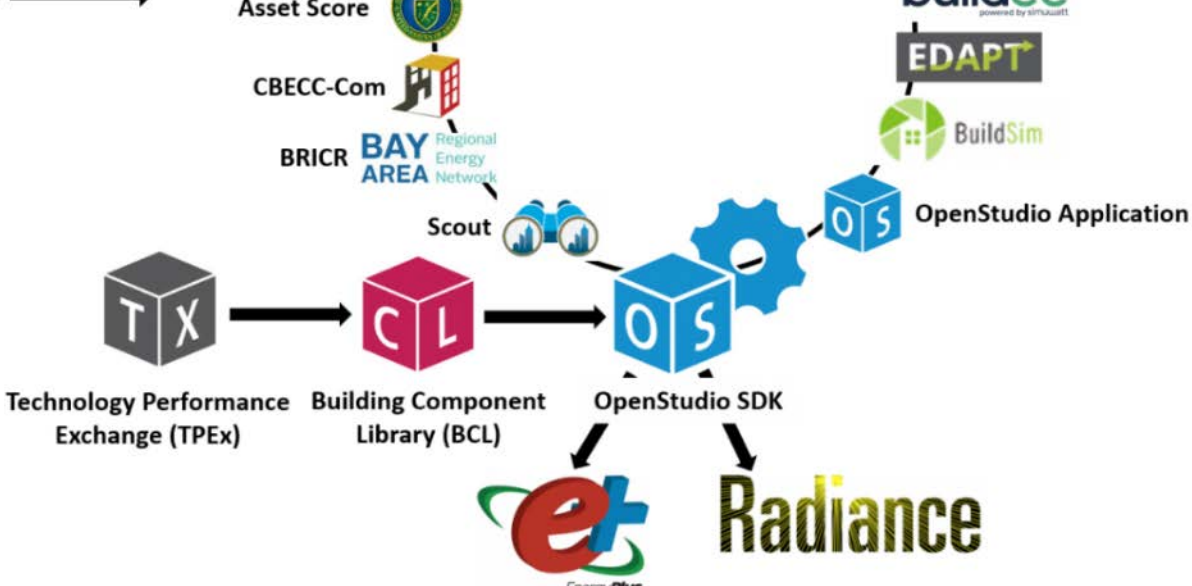

# ResStock :Residential Stock Modeling Tool

• The ResStock analysis tool is helping states, municipalities, utilities, and manufacturers identify which home improvements save the most energy and money

# • The ResStock software is offered at no cost, leveraging the U.S. Department of Energy's (DOE's) open -source building energy modeling ecosystem of OpenStudio® and EnergyPlus™.

#### State Fact Sheets

15%

Click on a state to view a summary of the cost-effective residential savings potential and top priority improvements in that state.

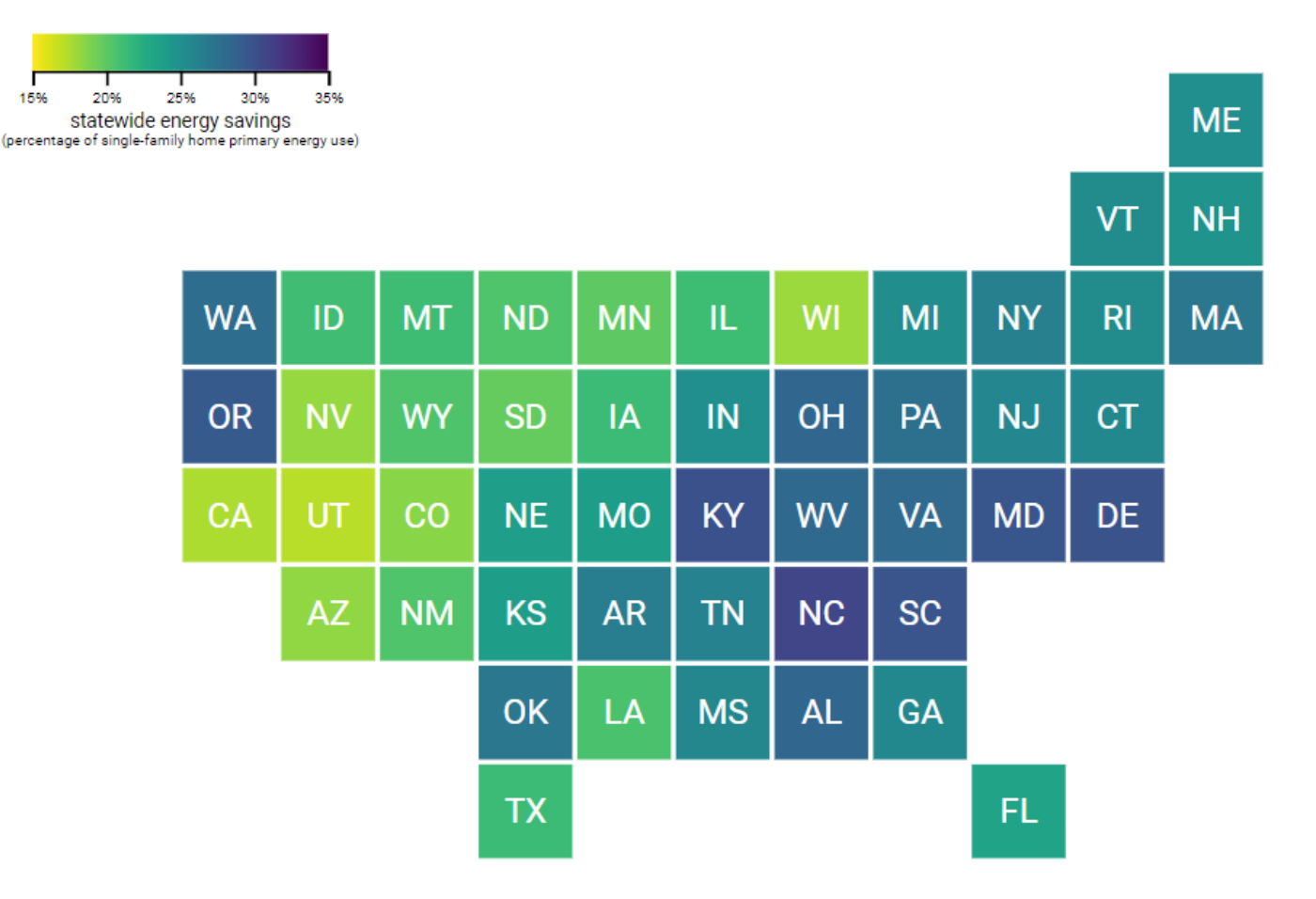

[Free Downlaod: https://www.nrel.gov/buildings/resstock.html](https://www.nrel.gov/buildings/resstock.html)

Details of the analysis approach are also available

# ResStock: Residential Stock Modeling Tool

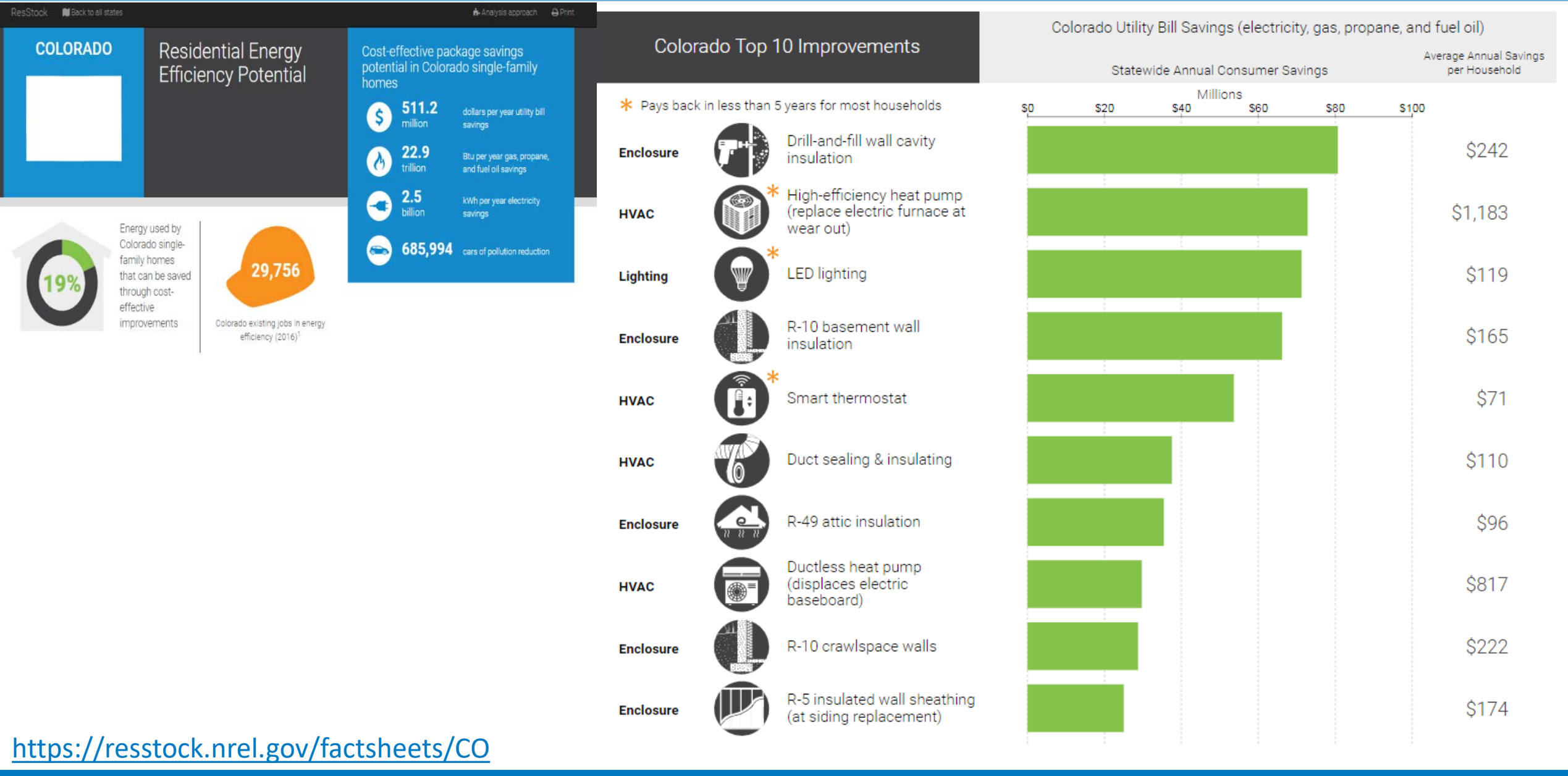

NATIONAL RENEWABLE ENERGY LABORATORY

# RETScreen Renewable Energy Modeling Tool

#### **Models renewable energy technologies and energy efficiency**

- Energy efficiency
- Renewable energy:
	- Wind power
	- Geothermal power
	- Solar PV
	- Solar thermal
	- Ocean
	- Tidal
	- Wave
- Other technologies:
	- Fuel cells
	- Micro-turbines

### **Also models conventional combustion technologies**

- Steam turbine
- Gas turbine
- Gas turbine combined cycle
- Reciprocating engine

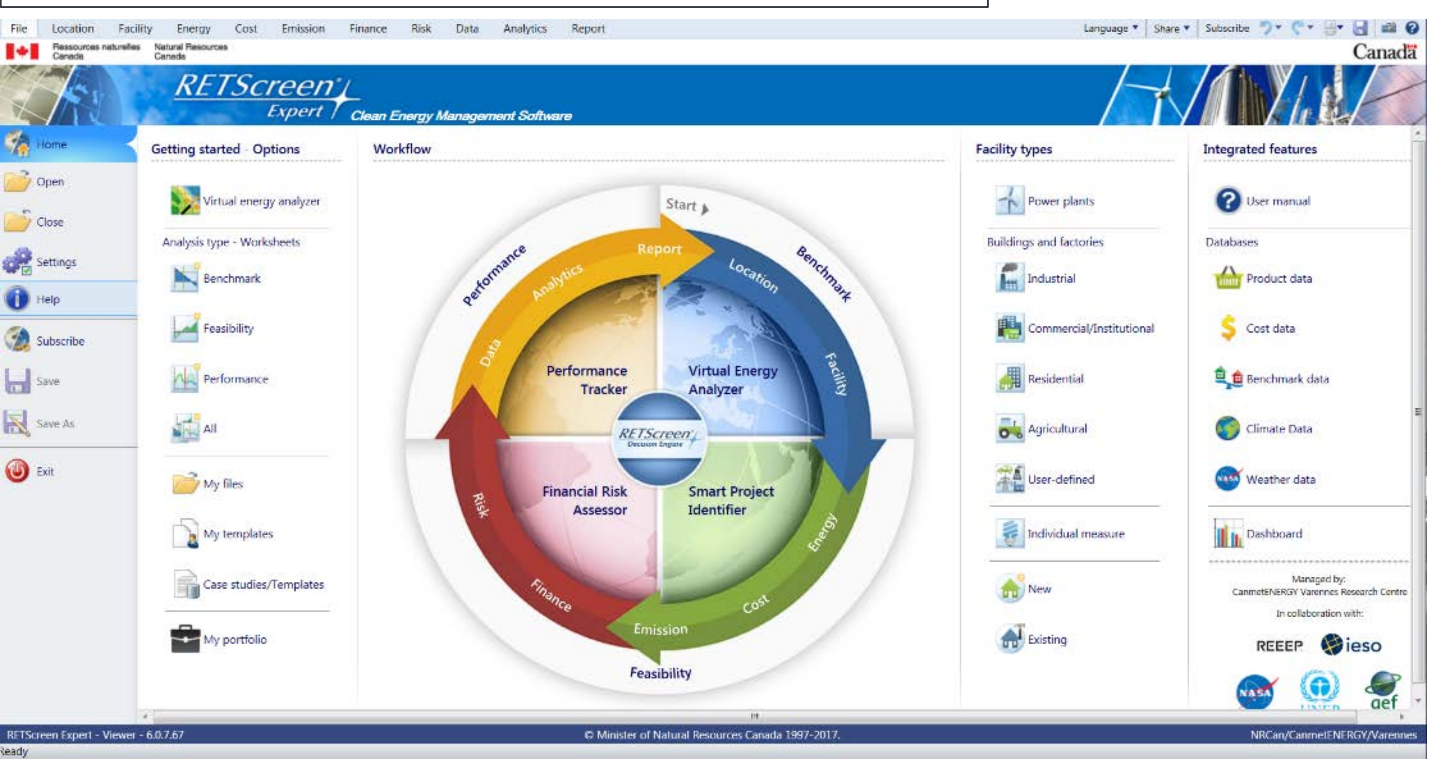

- Free web download
	- <http://www.nrcan.gc.ca/energy/software-tools/7465>

# Related (Non-Building) Energy Modeling Tools

# PVWatts Solar PV Modeling Tool

- Estimates the energy production and cost of energy of grid -connected photovoltaic (PV) energy systems throughout the world
- It allows homeowners, small building owners, installers and manufacturers to easily develop estimates of the performance of potential PV installations
- Free web -based tool
	- <http://pvwatts.nrel.gov/pvwatts.php>

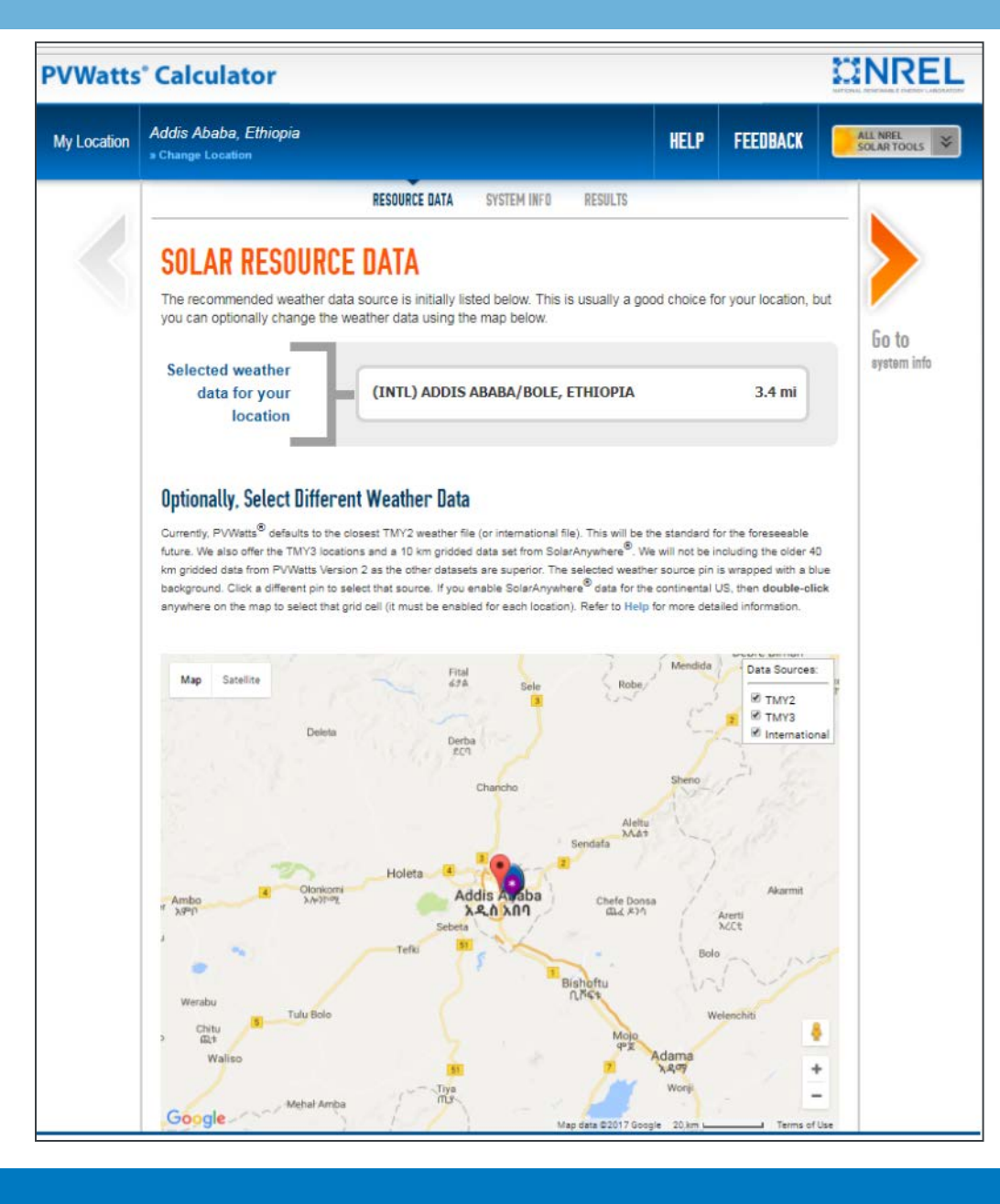

# System Advisor Model (SAM) for Modeling Renewable Energy

Free software that combines detailed performance and financial models to estimate the cost of energy for systems

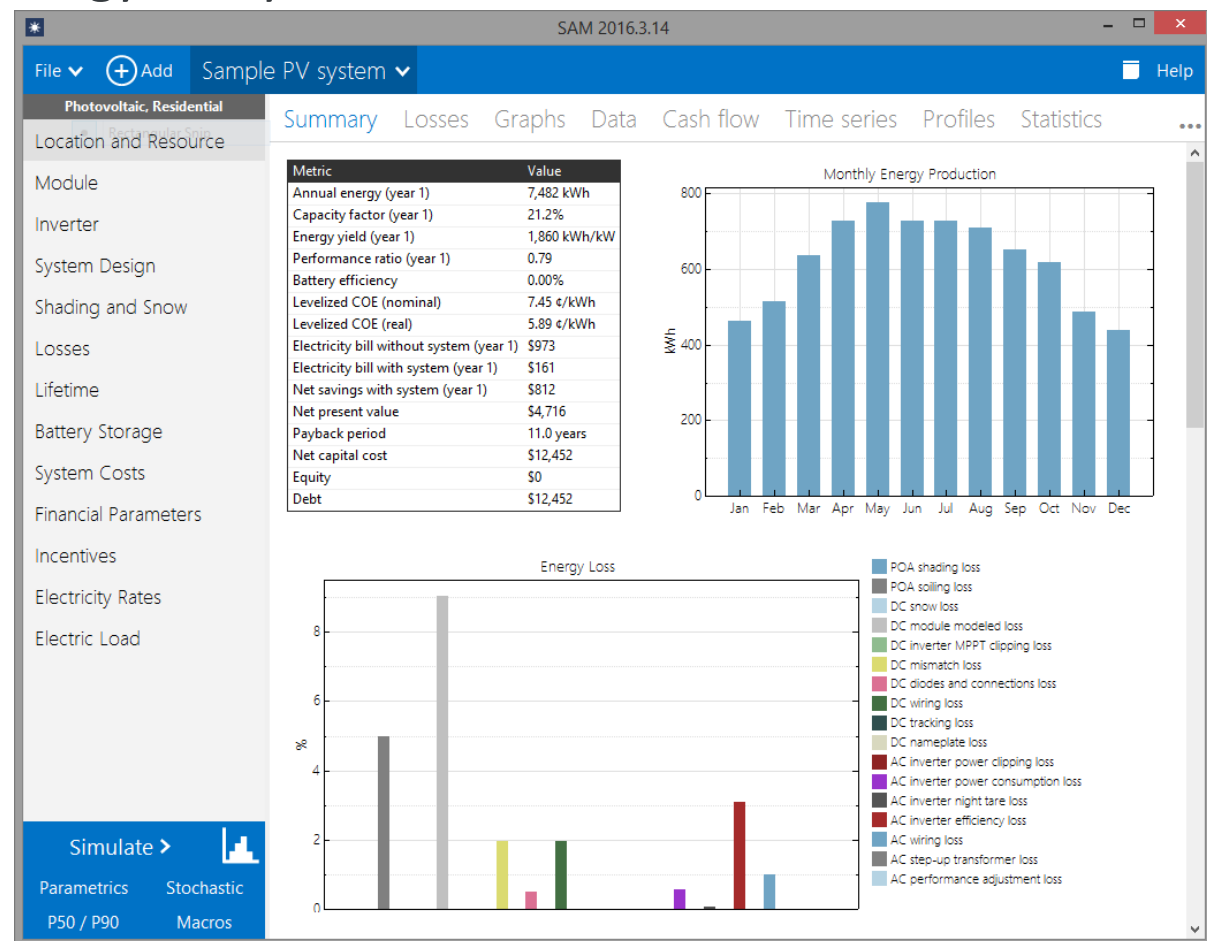

#### http://sam.nrel.gov/download

#### **Technologies**

- Photovoltaics, detailed & PVWatts
- Battery storage
- Concentrating solar power
- Wind
- **Geothermal**
- Biomass
- Solar water heating

#### **Financials**

- Behind-the-meter
- residential
- commercial
- Power purchase agreements
- single owner
- equity flips
- sale-leaseback
- Simple LCOE calculator

## **MotorMaster**

- Models motor energy use
- Extensive database of available motors
- Free web download
	- http://www1.eere.energy. [gov/manufacturing/downl](http://www1.eere.energy.gov/manufacturing/downloads/MMIntl14Setup.exe) oads/MMIntl14Setup.exe

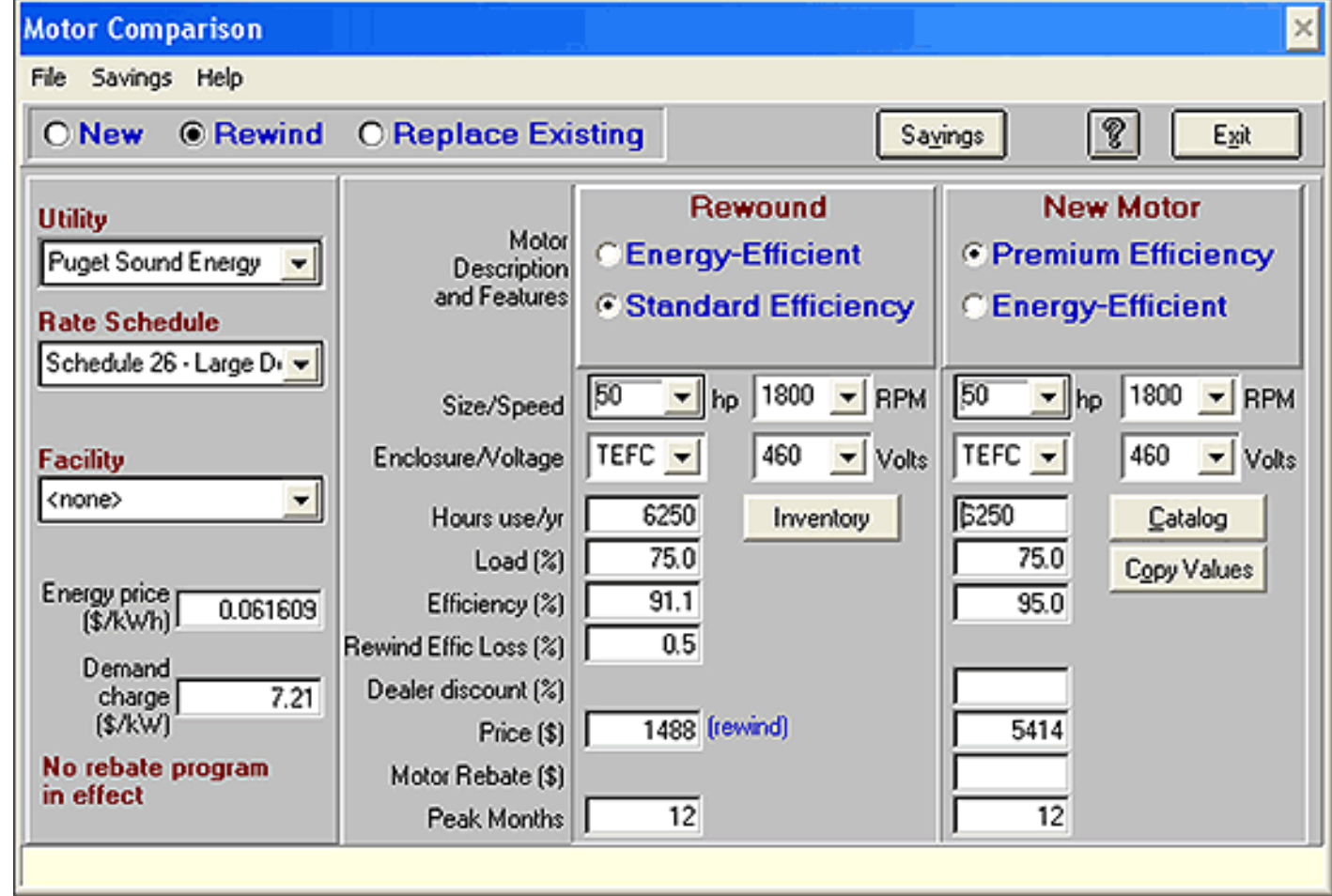

# HOMER Energy Microgrid Energy Modeling

- HOMER (Hybrid Optimization Model for Multiple Energy Resources) is used to model and optimize conventional electrical generation microgrids with a high penetration of renewable energy
- Free and pay versions available [http://www.homerenergy.com/HO](http://www.homerenergy.com/HOMER_pro.html) MER\_pro.html

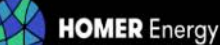

COMPANY **PRODUCTS** 

#### **Efficient, Informed Decisions About Distributed Generation and Distributed Energy Resources**

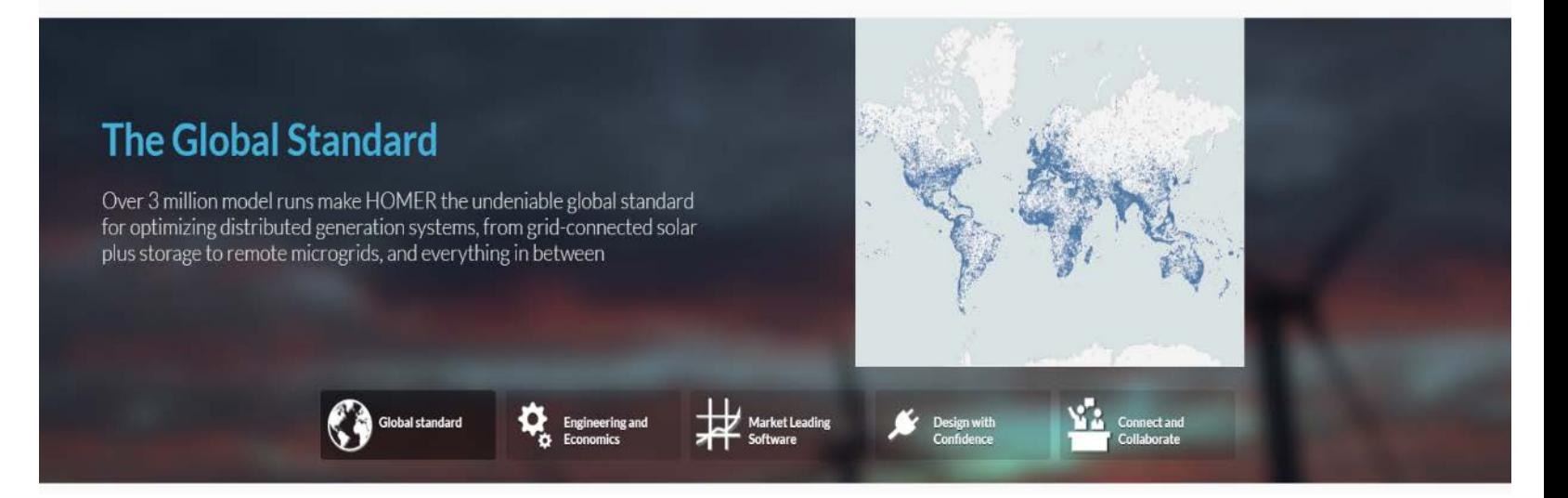

Search...

# Many Free Software Tools Available from NREL

#### • <https://www.nrel.gov/research/data-tools.html>

Data and Tools

\* » Research » Data and Tools

#### **Research Areas**

Publications

Data & Tools

**Directorates** 

Fellows Collaborations

Highlights

**Energy Basics** 

Explore our full collection of data, maps, models, and tools in the alphabetical listing.

Alphabetical

efficiency technologies.

National Solar Radiation Database Data Viewer

Popular

PVWatts® Calculator

Geospatial Data Science

NREL develops data sets, maps, models, and tools for the analysis of energy and energy-

#### By Technology

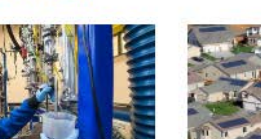

Bioenergy <sup>O</sup>

Buildings<sup>O</sup>

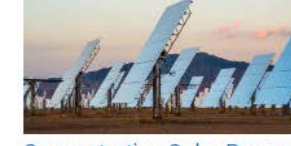

**Concentrating Solar Power** ၜ

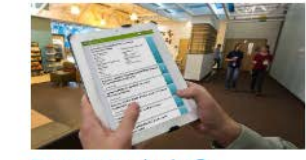

Energy Analysis <sup>●</sup>

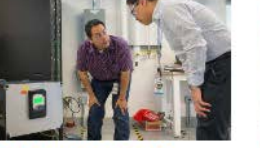

Grid Modernization <sup>O</sup>

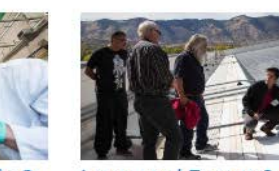

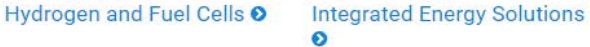

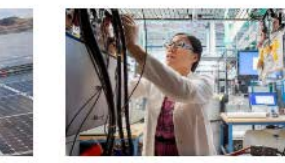

Geothermal O

Transportation <sup>O</sup>

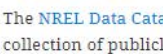

Featured

The NREL Data Catalog is a collection of publicly accessible data resulting from NREL research.

# Common Energy, Water, and Renewable Measures

## **Energy Conservation Measures**

The Energy Management Continuum

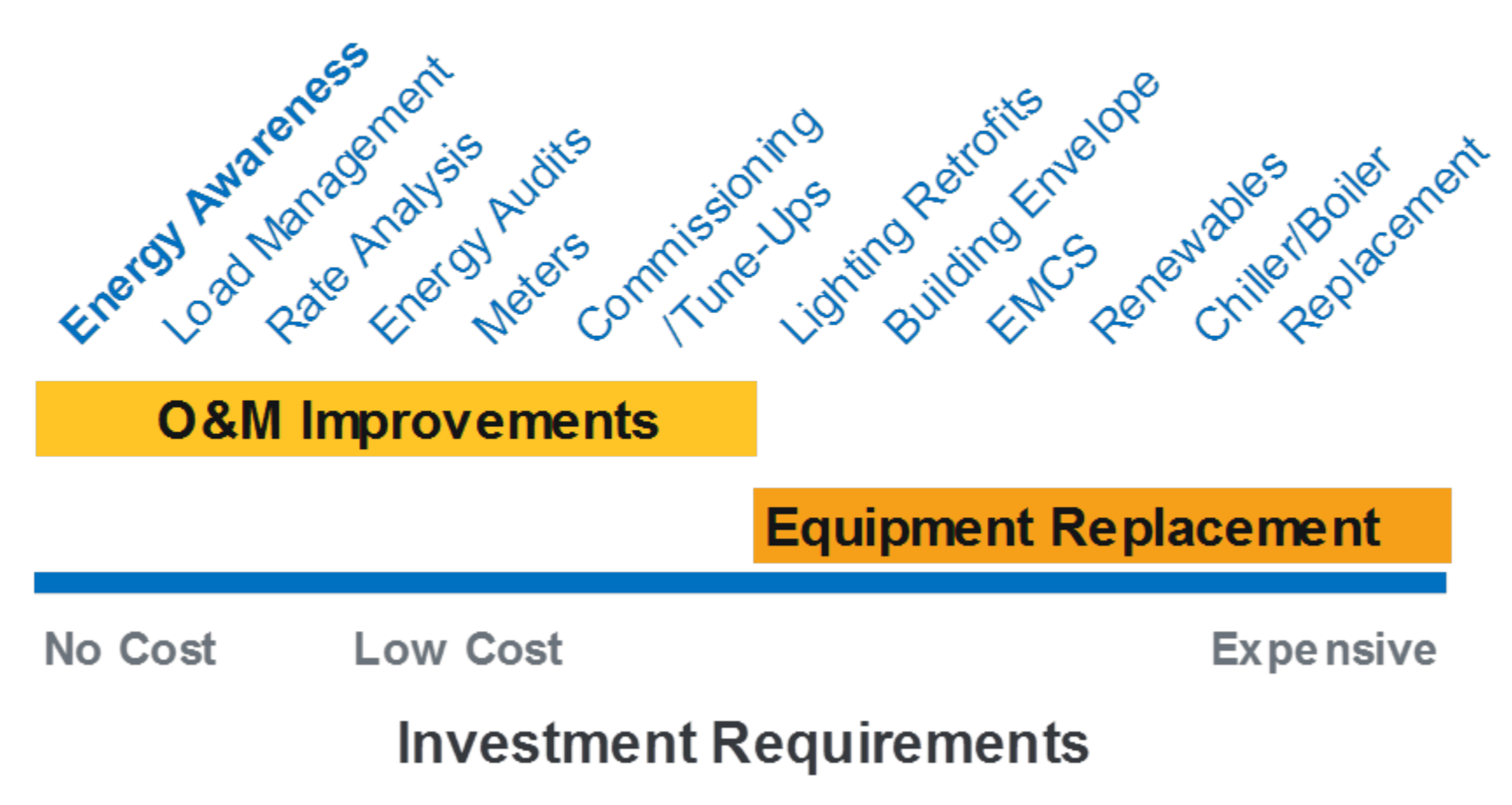

# **Typical Measures Considered**

### • **Energy Conservation Measures (ECMs)**

- Heating, Ventilating, and Air-Conditioning (HVAC)
- Lighting
- Plug Loads
- Building Envelope
- **Water Conservation Measures (WCMs)**

## • **Renewable Energy Measures (REMs)**

- ECMs are typically more financially viable when compared to REMs
- REMs can be sized to meet the reduced loads after ECMs are implemented
- **O&M, Commissioning & Re-commissioning**

# **Behavioral & No-cost ECMs**

- **Analyze utility rate structure and track billing history**
- **Run an energy awareness campaign, promote occupants to:**
	- Turn off lights in unoccupied rooms such as break rooms, private offices, conference rooms, etc.
	- Turn off exterior lighting during daytime hours
	- Wash hands, dishes, etc. with cold water
	- Turn off computers at nighttime; use automatic power settings when they're inactive
	- Eliminate and remove personal printers, refrigerators, coffeepots, etc.
- **Use setback temperatures on all HVAC equipment**

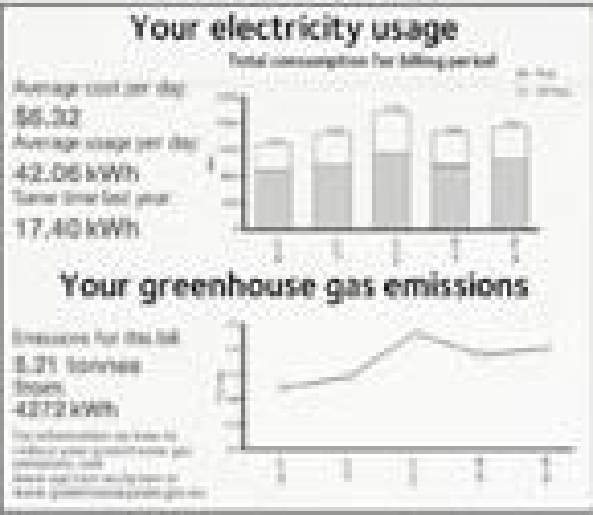

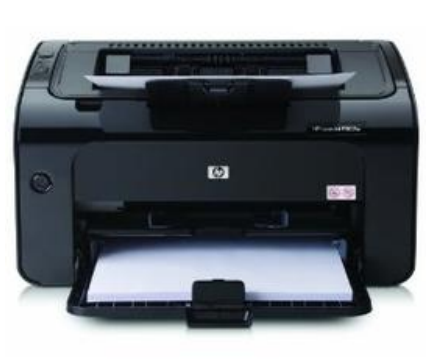

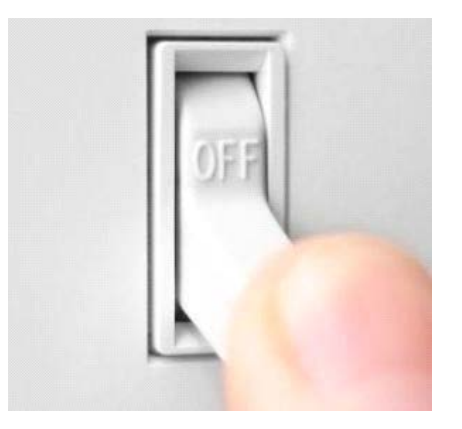

# **Energy Conservation Measure**

- **HVAC**
	- Install programmable thermostats for all zones and HVAC equipment.
	- Install high coefficient of performance (COP) cooling system.
	- Replace regular fan and motor belts with cogged V-belts.
	- Regularly replace HVAC filters.
	- Convert constant air volume (CAV) system to variable air volume (VAV) system
	- Reduce outside airflow as per ASHRAE 62.1.
	- Implement chilled water reset.
	- Install variable frequency drive (VFD)
	- Incrementally replace old motors with NEPA premium efficiency motors.

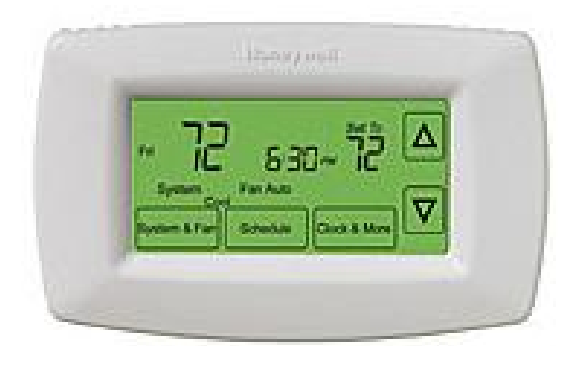

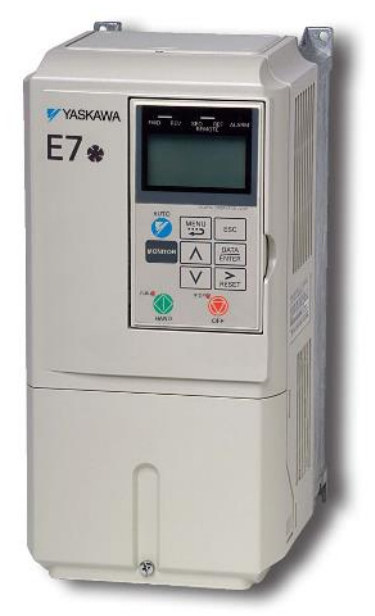

**VFD**  Source: Santek Systems

# **Energy Conservation Measure**

- **Lighting**
	- Replace all incandescent and CFL bulbs with LEDs
	- Replace all T-12 fluorescent lamps and magnetic ballasts with low wattage T-8 lamps and electronic ballasts or LED replacements
	- Implement task lighting
	- Install LED exit signs
	- Install occupancy sensors in common rooms, corridors, restrooms, etc.
	- Install light sensors on exterior lighting
	- Reduce lighting level in over lit areas by De-Lamping
	- Install wireless lighting controls
- **Plug Loads**
	- Select Energy Star office equipment and appliances.
	- Use network printers to reduce the number of personal printers
	- Activate power management on computers and monitors.
	- Use laptops and LCD monitors instead of desktops and CRT monitors.
	- Install vending machine misers and remove advertising lighting.
	- Install power management surge protectors in offices.

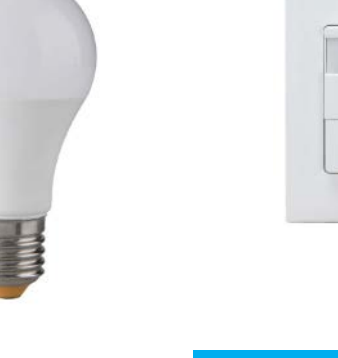

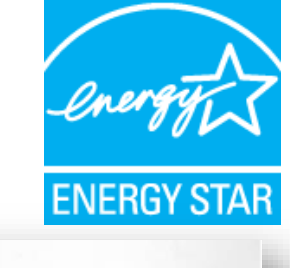

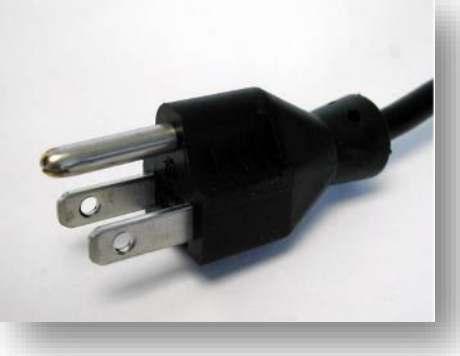

# **Energy Conservation Measure**

- **Building Envelope**
	- Roofs
		- Increase the amount of roof insulation
		- Retrofit existing roof with green roof
		- Retrofit existing roof with cool roof
	- Walls
		- Install additional insulation in exterior walls
		- Seal off all the infiltration points in exterior wall
	- Windows
		- Replace old or single pane window
		- Add shading features to south-facing facades for solar shading
	- Doors
		- Replace traditional doors with revolving doors
		- Create an entrance vestibule with two doors
		- Install adequate weather stripping

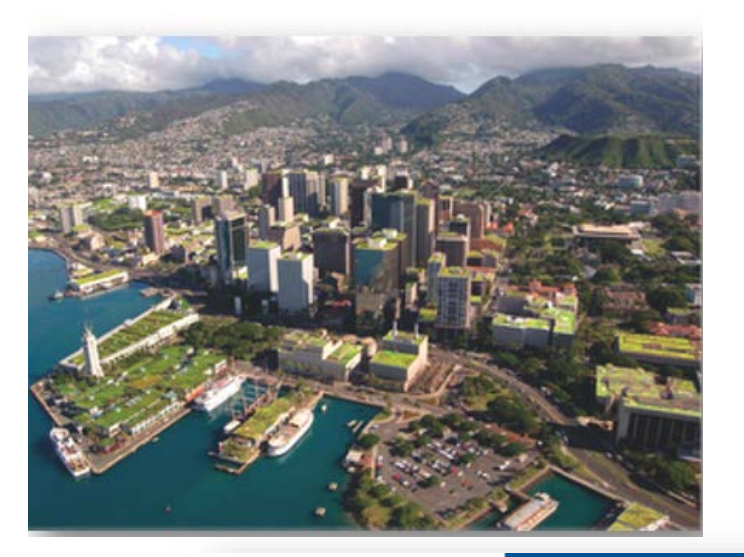

Light louvers on southfacing windows deflect direct light to ceilings while light shelves reflect light.

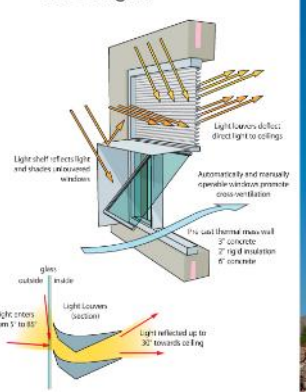

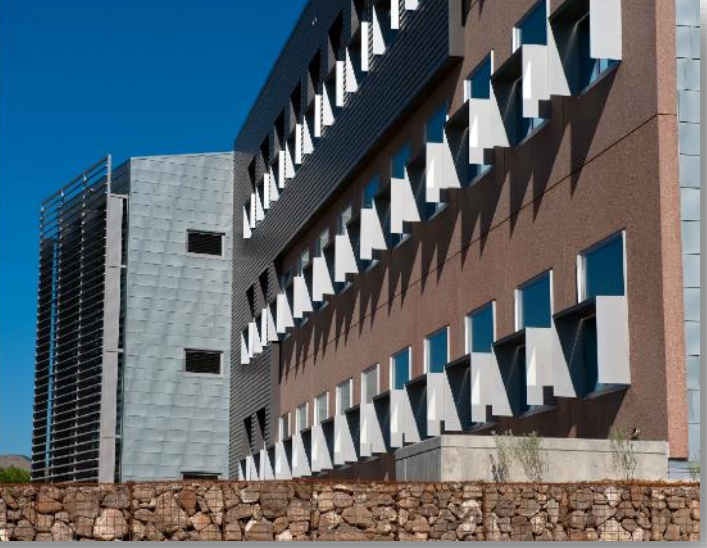

# **Water Conservation Measures**

- **Use EPA's WaterSense labeled products.**
- **Purchase EnergyStar Water-Consuming Appliances**
- **Toilets**
	- Retrofit existing toilets
		- Displacement device
		- Dual flush adapters
	- Replace Toilets
		- Low flow or high efficiency toilet
		- Composting toilet
- **Urinals**
	- Retrofit existing urinals
		- Siphonic jet retrofits
		- Washout/Washdown retrofits
	- Replace Urinals
		- Low flow or high efficiency urinals
		- Waterless

#### • **Showerheads**

- Install low –flow showerheads
	- Atomizer
	- Pulsator
	- Aerator mix

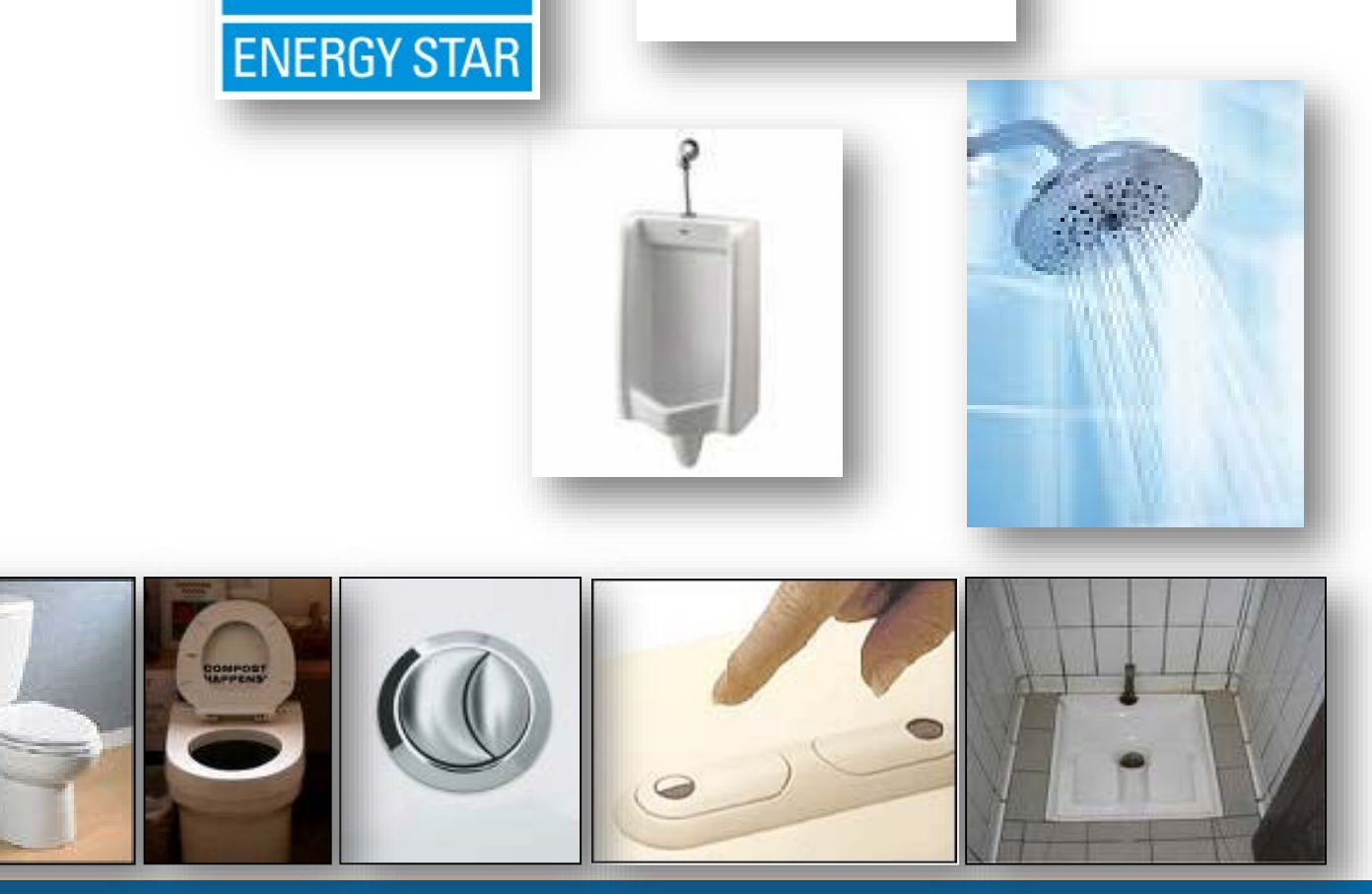

**WaterSense** 

# **Water Conservation Measures**

- **Cooling Tower**
	- Install air handling unit condensate recovery
	- Install cooling tower duct meter
- **Irrigation** 
	- Reduce water needs by Xeriscaping
	- Procure water from alternate water source
	- Install efficient irrigation system
		- Low volume drip system
		- Sub surface drip system
		- Reuse system
		- Weather based irrigation system

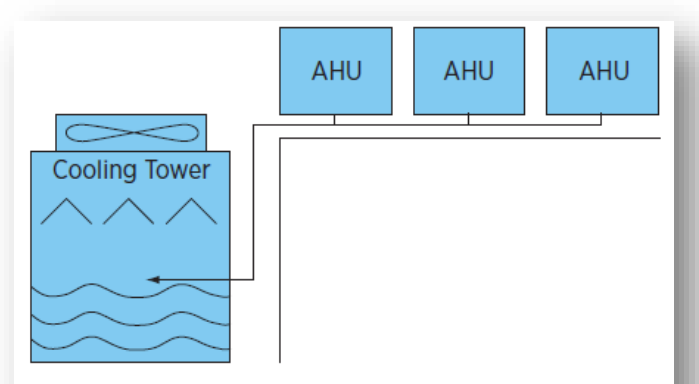

Schematic of the air handler condensate recovery system

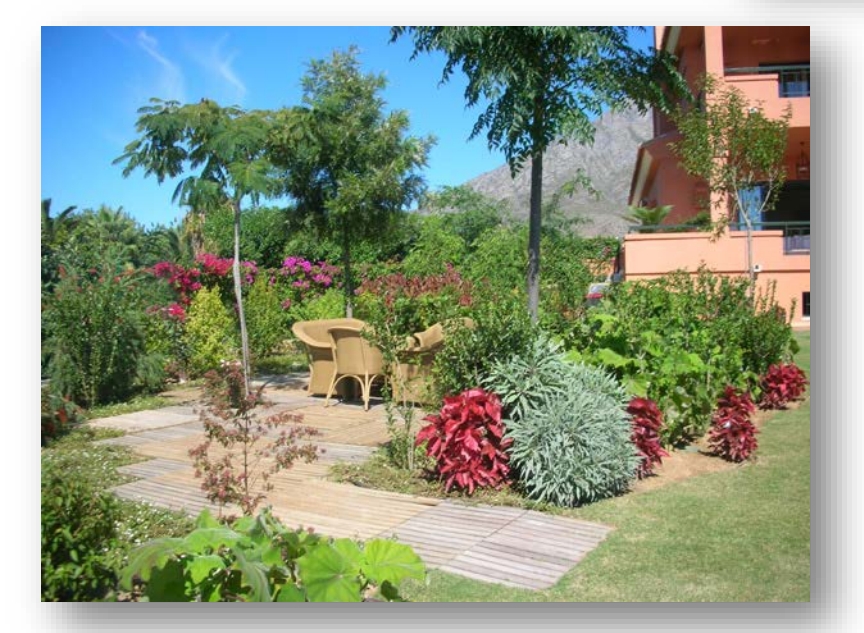

# **Renewable Energy Measures**

- **Common renewable energy technologies are**
	- Onsite Photovoltaic Array
	- Onsite Solar Hot Water System
	- Wind
	- Biomass
	- Solar Vent Preheat

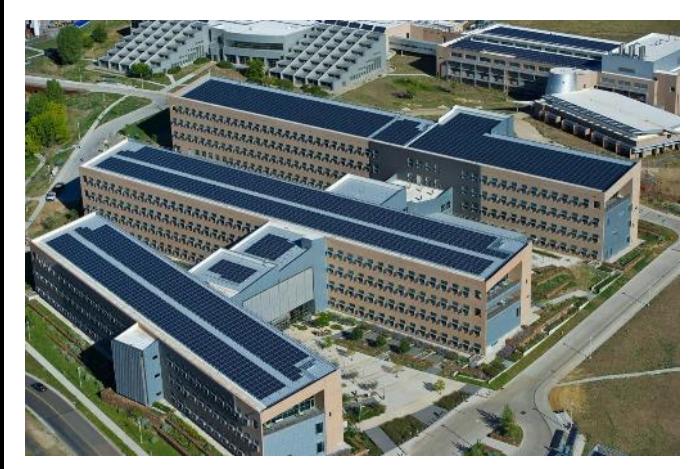

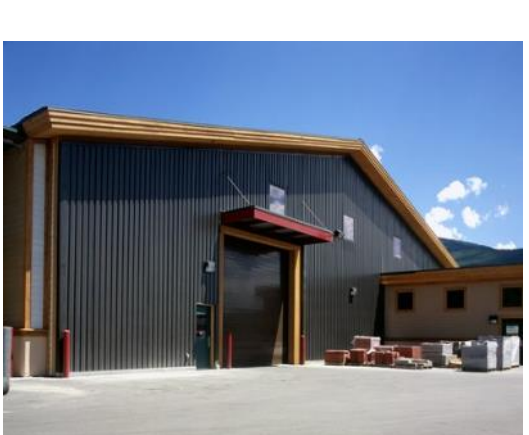

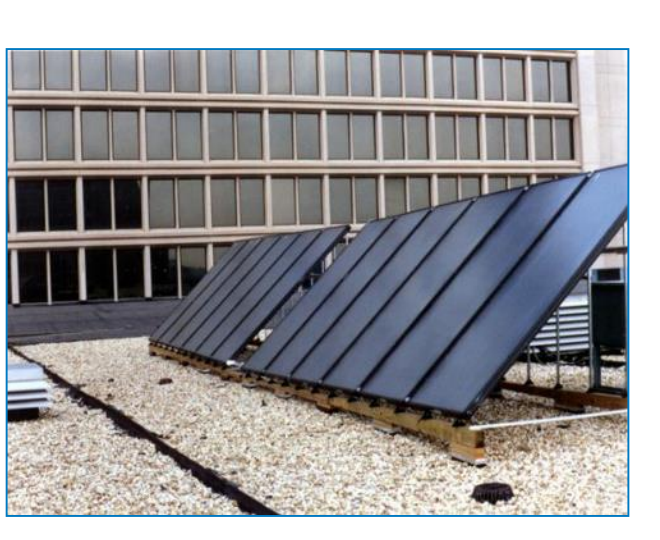

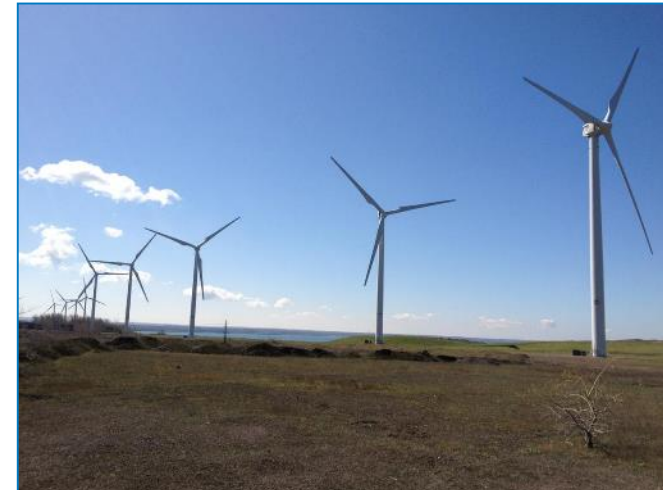

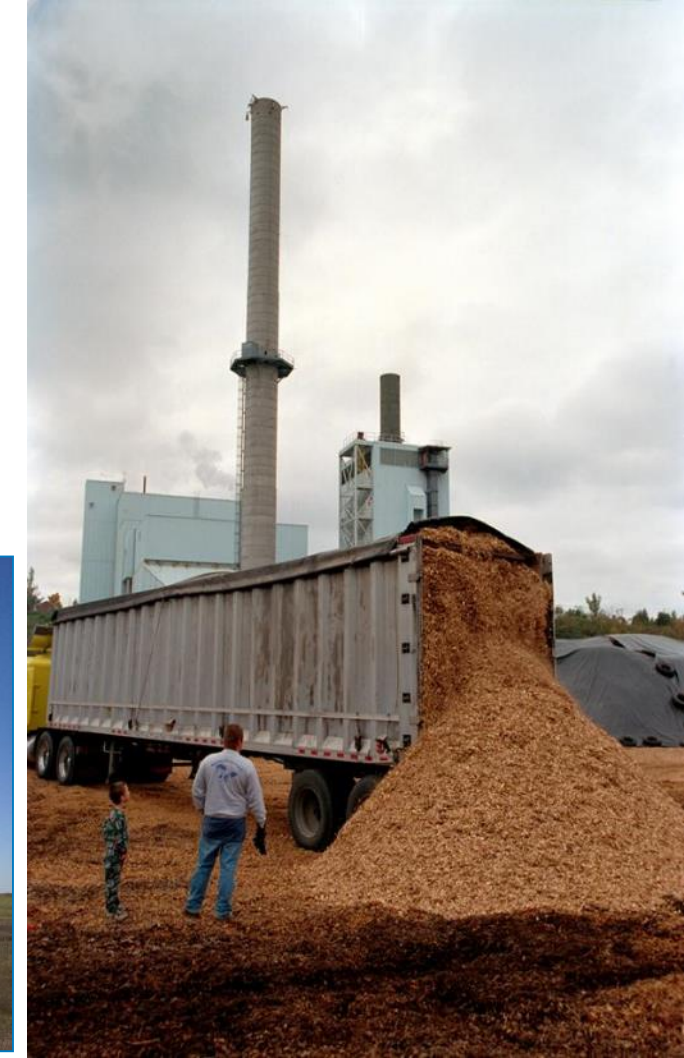

# **O&M, Commissioning & Re-commissioning**

- **General Operations and Maintenance (O&M) Energy Saving Strategies**
	- Verify Operation of HVAC Components
	- Calibrate HVAC Sensors
	- Periodically Retro-Commission HVAC Equipment
- **The goals of commissioning (Cx) are to:**
	- Provide a safe and healthy facility
	- Improve energy performance and minimize energy consumption
	- Reduce operating costs
	- Ensure adequate O&M staff orientation and training.
	- Improve systems documentation
- **Re-commissioning (Rx) is an ongoing process to:**
	- Resolve operational problems
	- Improve comfort
	- Optimize energy use
	- Rx does not ensure that the systems function as originally designed
		- Ensures the buildings and systems operate optimally to the current requirements

O&M programs targeting energy efficiency are estimated to save **5%**  to **20%** on energy bills without a significant capital investment. Many can be achieved with minimal cash outlays.

Thank you!

Questions?

**www.nrel.gov** [Jal.desai@nrel.gov](mailto:Jal.desai@nrel.gov)

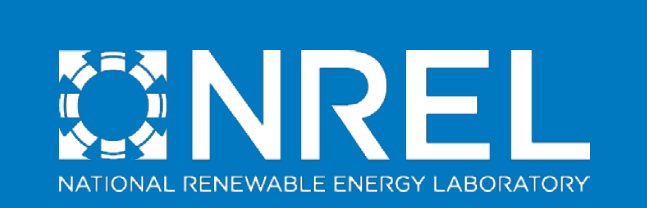